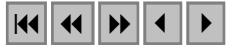

## **Aplicación de la metodología de PRODES Digital y detalle de su leyenda en área de la frontera Leticia (Colombia) - Tabatinga (Brasil)**

Elizabeth Riaño Umbarila<sup>1</sup> Valdete Duarte<sup>2</sup> Romeu Simi Júnior<sup>3</sup>.

Instituto Nacional de Pesquisas Espaciais (INPE) Av. dos Astronautas, 1758 CEP:12201-970 São José dos Campos,SP

> 1 elizabeth@geordena.com 2valdete@ltid.inpe.br 3romeu@ltid.inpe.br

**Abstract.** This document describes the methodology used to detail the legend of the PRODES (Monitoring the Brazilian Amazon Gross Deforestation), in area of two amazon municipalities of the internacional frontier of Colombia and Brazil. The original methodology was applied in area of the tripartite frontier of Colombia, Peru and Brazil, and later on it was detailed the area of conurbation of Leticia and Tabatinga cities (Colombia and Brazil respectively). Using the restoration technique, the images TM/Landsat with resolution of 25 and 30 m was transformed for a resolution 10 m and following the methodological rules of PRODES, that is based in the Linear Spectral Mixture Model and the use of the classifier Isoseg, was possible to detail new thematic classes.

**Keywords:** PRODES, restoration**,** Linear Spectral Mixture Model, legend, amazon municipalities/PRODES, Modelo Linear de Mistura Espectral, restauração, legenda, municipios amazônicos.

#### **1. Introducción**

Esta aproximación a la escala urbana amazónica se hace teniendo en cuenta la necesidad de encontrar herramientas que permitan un mejor conocimiento de la región, para el establecimiento de una gestión territorial ambientalmente sustentable como lo sugiere un documento reciente del Instituto de Investigaciones Amazónicas de Colombia, SINCHI (2004). De otra parte, el Instituto Nacional de Pesquisas Espaciais –INPE- genera desde el año de 1983 estimativas anuales de la tasa de deforestación en la Amazonia Legal Brasilera. A partir del año 2003 dichas estimativas se están produciendo mediante un sistema de clasificación digital de imágenes conocido como Proyecto de Estimativa de Deforestación de la Amazonia, PRODES, INPE (2004). Allí se desarrolló una metodología para el procesamiento digital de imágenes TM/Landsat, utilizando el Modelo Linear de Mixtura Espectral, el cual fue implementado en el Sistema de Procesamiento de Informaciones Georeferenciadas–SPRING/INPE, Câmara G, Souza RCM, Freitas UM, Garrido J. (1996). El modelo transforma las bandas originales TM3(0,63-0,69µm), TM4 (0,76-0,90µm) y TM5(1,55-1,75µm), en imágenes-fracción "sombra", "vegetación" y "suelo". En los modelos lineares de mezclas espectrales la respuesta de cada píxel de una imagen es considerada una combinación linear de las respuestas espectrales de cada componente existente en la mezcla, Shimabukuro, Y.E., Smith, J.A. 1991 Shimabukuro, Y.E.; Duarte, V.; Mello, E.M.K.; Moreira, J.C.(2000).

 El objetivo del presente ejercicio consistió en aplicar la metodología del PRODES Digital a imágenes TM/Landsat restauradas de 25 y 30 metros para 10 metros. Dentro de dicha metodología las imágenes fracción sombra son re-muestreadas para 60 m y los mapas finales se generan a escala 1:250.000. Mediante este ejercicio se pretende trabajar con imágenes cuyos píxeles tienen tamaño de 10 metros y aplicando la misma metodología, alcanzar una escala más detallada.

#### **2. Caracterización del área de estudio**

La aplicación de la metodología PRODES se efectuó en dos escalas. La primera, es la del proyecto original, es decir 1:250.000 y para ello se trabajó en el área de la ribera del río Amazonas en el territorio fronterizo de Colombia, Perú y Brasil. El área de trabajo esta definida por las latitudes 4º20'57.43" y 3º37'31.49" S y por las longitudes 70º46'35.53" y 69º43'47.34" WGr. La extensión es de 9.272 Km2 . El sector colombiano hace parte del departamento del Amazonas y de las jurisdicciones de los municipios de Leticia y Puerto Nariño. El área peruana corresponde al departamento de Loreto, provincia de Ramón Castilla. En Brasil abarca parte del territorio de los municipios de Tabatinga y Benjamín Constant, pertenecientes al estado de Amazonas. Para el trabajo a nivel más detallado se eligió el área de la frontera internacional de Colombia y Brasil, en el sector de la conurbación de los municipios amazónicos de Leticia y Tabatinga. Esta definida por las latitudes 4º16'50.27" y 4º10'8.19" S y por las longitudes 69º58'50.21" y 69º50'53.59" WGr. La extensión es de 181 km2 . Véase la **Figura 1**.

 Las cantidades anuales de precipitación varían entre 3.000 mm. y 4.400 mm. distribuidos entre 137 y 255 días con lluvia al año, en promedio. De acuerdo con el sistema climático Caldas-Lang el clima de esta área corresponde a Cálido Húmedo, con temperaturas (promedio mensual) que oscilan entre los 24 y 26ºC, PBOT Leticia (2002).

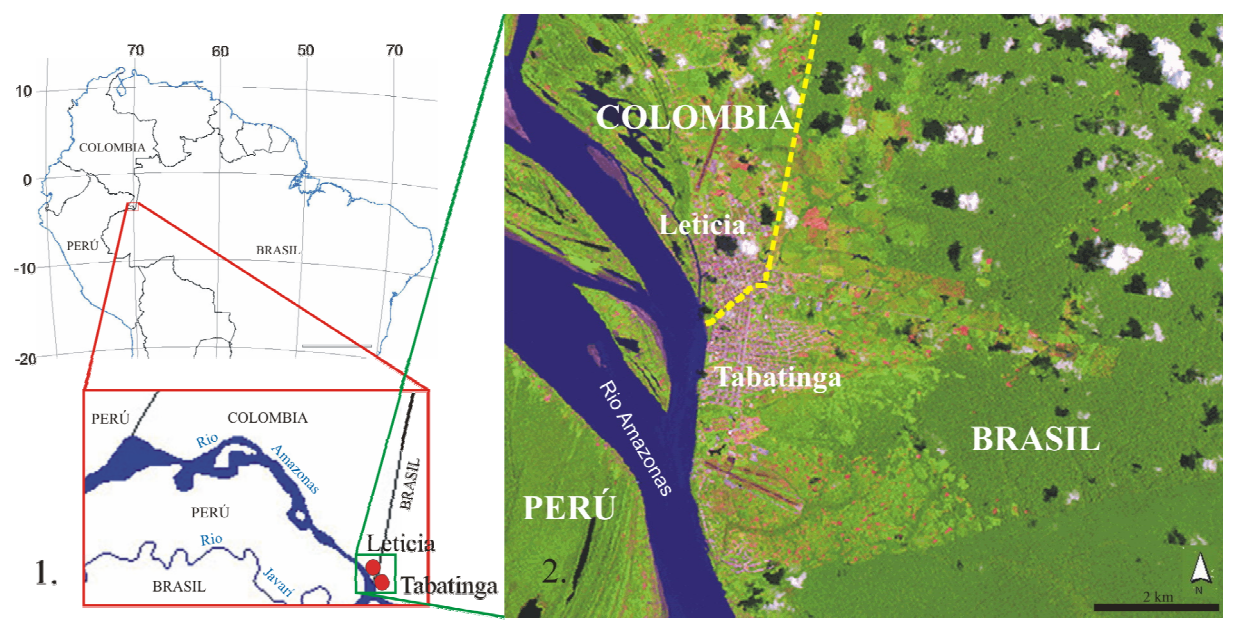

**Figura 1**. Localización del área de estudio: (1). Tramo del río Amazonas frente a Colombia. (2). Área de la conurbación de los municipios amazónicos fronterizos de Leticia-Colombia y Tabatinga-Brasil.

#### **3. Materiales y métodos**

El área de trabajo, esta cubierta por la imagen TM/Landsat identificada por la órbita punto WRS 004/63 (Bandas 3,4,5). Se seleccionaron las imágenes correspondientes al 19 de julio de 1986 y al 13 de octubre de 2000, por presentar menor cantidad relativa de nubes. La imagen del año 1986 fue suministrada por la DGI - Divisão de Geração de Imagens - del INPE. La imagen del año 2000 se obtuvo en el sitio http://glcfapp.umiacs.umd.edu:8080/esdi/index.jsp de la NASA.

 La primera parte del trabajo siguió la metodología sugerida por Duarte et & al. (1999), Shimabukuro, Y.E.; Duarte, V.; Mello, E.M.K.; Moreira, J.C (2000); INPE (2004). Se

construyó un nuevo banco de datos a partir del banco PDigital2000\_00463\_spr.zip que ha puesto a disposición de los usuarios la Coordenação Geral de Observação da Terra del INPE. Se usó este banco creado bajo el software SPRING, Câmara G, Souza RCM, Freitas UM, Garrido J. (1996) como referencia, pues esta área fronteriza queda incluida en él. La representación cartográfica es UTM, SAD 69. Zona 19. Longitud oeste 69.

 El banco de datos generado contiene la estructura descrita en la **Tabla 1**. A continuación se efectuó la operación de geo-referenciar las imágenes a partir del mosaico ortorectificado S-19-00\_2000 generado por la NASA con imágenes TM. Disponible en: https://zulu.ssc.nasa.gov/mrsid/mrsid.pl. El registro de las imágenes se efectuó en el programa SPRING (Sistema de Processamento de Informações Georreferenciadas) instalado en un microcomputador Pentium-4, con 512 Mbytes de memoria RAM y disco duro de 20 Gbytes.

| NOMBRE DEL BANCO DE DATOS: FRONTERA SUR BRASIL-COLOMBIA |               |                                                                                      |                                                        |  |  |
|---------------------------------------------------------|---------------|--------------------------------------------------------------------------------------|--------------------------------------------------------|--|--|
| NOMBRE DEL PROYECTO: Ribera del Amazonas                |               |                                                                                      | ESCALA: 1:250.000                                      |  |  |
| CATEGORÍA                                               | <b>MODELO</b> | PLANO DE INFORMACIÓN<br>(PI)                                                         | <b>CLASES</b>                                          |  |  |
| $Imagen*$                                               | Imagen        | Bandas 3, 4, 5<br>Banda sintética<br>Imágenes fracción suelo, sombra<br>y vegetación |                                                        |  |  |
| T urbano *                                              | Temático      | Hidrografía_*                                                                        | Hidrografía                                            |  |  |
|                                                         |               | Bosque *                                                                             | <b>Bosque</b>                                          |  |  |
|                                                         |               | No bosque_*                                                                          | No bosque                                              |  |  |
|                                                         |               | Deforestación *                                                                      | Deforestación                                          |  |  |
|                                                         |               | Banco de arena *                                                                     | Banco de arena                                         |  |  |
|                                                         |               | $Nubes_*$                                                                            | <b>Nubes</b>                                           |  |  |
|                                                         |               | Mapa_final_*                                                                         | Hidrografía, Bosque, No bosque<br>Deforestación, Nubes |  |  |

**Tabla 1**. Estructura del banco de datos y proyectos.

\* Corresponde a cada una de las fechas consideradas 1986 y 2000.

La metodología PRODES se aplicó siguiendo todos sus parámetros en el área de la frontera tripartita. Sobre las imágenes fracción sombra de cada fecha analizada, se efectuó la segmentación con umbrales 8 y 16; finalmente se efectuó la clasificación con el clasificador Isoseg empleando como umbral de aceptación 75%. Los resultados de la clasificación y el mapa final se presentan en el numeral 4.

 La segunda parte del ejercicio mediante la cual se consiguió detallar la leyenda original de PRODES, se inició con el proceso de restauración de las imágenes, utilizando el software SPRING Câmara G, Souza RCM, Freitas UM, Garrido J. (1996). La restauración es una técnica de corrección radiométrica cuyo objetivo es corregir las distorsiones ocasionadas por el sensor óptico durante el proceso de generación de las imágenes digitales. La idea de restaurar una imagen es reducir el efecto de borrado y obtener una imagen realzada. Las bandas originales sin ningún tipo de procesamiento previo, fueron sometidas a este proceso. Fueron restauradas de una resolución original de 30 metros (1986) y 25 metros (2000) para 10 metros. Estas nuevas imágenes obtenidas se registraron, teniendo también referencia el mosaico de la NASA, mencionado. A continuación se eligió un área menor dentro de la imagen con la cual se generó un nuevo proyecto con las coordenadas de latitudes 4º16'50.27" y 4º10'8.19" S y las longitudes 69º58'50.21" y 69º50'53.59" WGr y un banco de datos con la estructura presentada en la **Tabla 2**.

 Con las nuevas imágenes restauradas y registradas se generaron las imágenes sintéticas correspondientes a la fracción suelo, sombra y vegetación, siguiendo la metodología PRODES. Se eligió la imagen sintética fracción suelo por que proporciona un alto contraste entre las áreas urbanas y la cobertura vegetal. Se efectuaron algunas variaciones como la modificación de los umbrales de semejanza y área y el umbral de aceptación del clasificador Isoseg, tal como se describe a continuación.

| INOMBKE DEL BAINCO DE DATOS: FRONTERA SUK BRASIL-COLOMBIA |               |                                                                                      |                                                                                                    |  |  |
|-----------------------------------------------------------|---------------|--------------------------------------------------------------------------------------|----------------------------------------------------------------------------------------------------|--|--|
| NOMBRE DEL PROYECTO: Conurbación Leticia - Tabatinga      |               |                                                                                      | <b>ESCALA: 1:10.000</b>                                                                                 |  |  |
| CATEGORÍA                                                 | <b>MODELO</b> | PLANO DE INFORMACIÓN (PI)                                                            | <b>CLASES</b>                                                                                           |  |  |
| Imagen $*$                                                | Imagen        | Bandas 3, 4, 5<br>Banda sintética<br>Imágenes fracción suelo, sombra y<br>vegetación |                                                                                                    |  |  |
| T urbano *                                                | Temático      | $R$ ío_*                                                                             | Río                                                                                                    |  |  |
|                                                           |               | Bosque_*                                                                             | <b>Bosque</b>                                                                                           |  |  |
|                                                           |               | Area construida *                                                                    | Area_construida                                                                                         |  |  |
|                                                           |               | Área_verde_urbana_*                                                                  | Área_verde_urbana                                                                                       |  |  |
|                                                           |               | Suelo_expuesto_*                                                                     | Suelo expuesto                                                                                          |  |  |
|                                                           |               | Pastos *                                                                             | Pastos                                                                                                  |  |  |
|                                                           |               | Banco de arena_*                                                                     | Banco de arena                                                                                          |  |  |
|                                                           |               | Nubes *                                                                              | <b>Nubes</b>                                                                                            |  |  |
|                                                           |               | Mapa_final_ $*$                                                                      | Río; Banco_de_arena; Bosque;<br>Área_construida,<br>Area verde urbana;<br>Suelo_expuesto; Pastos; Nubes |  |  |

**Tabla 2**. Estructura del banco de datos del proyecto Conurbación Leticia-Tabatinga. NOMBRE DEL BANCO DE DATOS: FRONTERA SUR BRASIL-COLOMBIA

\* Corresponde a cada una de las fechas consideradas, 1986 y 2000.

# **3.1 Creación de la imagen fracción suelo**

El modelo lineal de mezcla espectral busca estimar la proporción de los componentes suelo, vegetación y sombra, para cada píxel, a partir de la respuesta espectral de las tres bandas individuales de la imagen TM/Landsat, creando las imágenes sintéticas fracción suelo, vegetación y sombra. De las tres imágenes sintéticas generadas, se utilizó la imagen fracción suelo ya que proporciona un alto contraste entre las áreas urbanas y la cobertura vegetal. Se creó una máscara en torno a las nubes que junto con la banda sintética fracción suelo constituyeron una "máscara de exclusión" utilizada durante el proceso de segmentación.

# **3.2 Segmentación de la imagen fracción suelo**

La segmentación de imágenes es una técnica de agrupación de datos en la cual solamente regiones espacialmente adyacentes y de características espectrales semejantes pueden ser agrupadas. Para realizar la segmentación de la imagen es necesario definir dos umbrales: a) el umbral de similitud, valor mínimo por debajo del cual dos regiones son consideradas similares y agrupadas en una única región; y b) el umbral de área, número mínimo de píxeles que debe contener una región para que sea individualizada. Inicialmente se trabajó con el umbral de semejanza 4 y de área 100. Este valor de área corresponde a 1 hectárea, tamaño aproximado de las manzanas de Leticia y Tabatinga. También se testó con un valor de 8 como umbral de semejanza y 16 como umbral de área. La banda de exclusión anteriormente creada fue activada para evitar que en el área cubierta por nubes se generaran regiones.

# **3.3 Creación del archivo de contexto y extracción de regiones**

Para realizar la clasificación se creó un archivo de contexto, donde se guardan las informaciones: a) tipo de la clasificación por regiones; b) bandas o imágenes utilizadas; y c) imagen segmentada. La extracción de las regiones es un procedimiento donde el algoritmo extrae los atributos estadísticos (media y matriz de covarianza) del conjunto de regiones definido por la segmentación.

## **3.4 Clasificación de la imagen segmentada**

Para la clasificación de la imagen segmentada se utilizó el clasificador Isoseg, que es un algoritmo no supervisado de agrupación disponible en SPRING. Se aplica sobre el conjunto de regiones definido en la segmentación. En este caso se utilizó 75% como umbral de aceptación para la segmentación cuyos parámetros fueron 4 y 100; cuando los parámetros usados en la segmentación fueron 8 y 16 el umbral de aceptación fue de 99%. Valores aplicados a las imágenes fracción suelo de las dos fechas analizadas.

## **3.5 Mapeo de la imagen segmentada**

Después de clasificar la imagen segmentada (fracción suelo), se analizaron las clases o temas identificados por el clasificador y se asociaron a las clases previamente definidas en el banco de datos. El foto intérprete debió editar visualmente en la pantalla del computador algunas de las clases obtenidas.

### **3.6 Resultados y discusión**

La aplicación de la metodología PRODES para estimativa de deforestación en el área de la frontera tripartita de Colombia, Perú y Brasil, analizando dos imágenes TM/Landsat de la órbita punto WRS 004/63 para los años 1986 y 2000, permitió establecer que el área deforestada hasta 1986 fue de 277 Km<sup>2</sup>. Para el año 2000 se encontró que el crecimiento que la deforestación fue de 82 Km2 . Es decir 29,6% más con relación a 1986. La cuantificación de áreas se presenta en la **Tabla 3** y en el mapa de la **Figura 2.**

| <b>CLASE</b>                     | $\overline{AREA}$ Km <sup>2</sup> |
|----------------------------------|-----------------------------------|
| <b>Bosque</b>                    | 6.914                             |
| Hidrografía                      | 468                               |
| Deforestación 1986               | 220                               |
| Banco de arena 2000              | 19                                |
| Deforestación 2000               | 139                               |
| Nubes 2000                       | 1.363                             |
| Deforestación bajo nubes en 1986 | 57                                |
| Nube en las dos fechas           | 92                                |
| Total área de trabajo            | 9.272                             |

**Tabla 3**. Clasificación final del área de la frontera tripartita, Colombia, Perú y Bolivia.

Los resultados obtenidos al usar las imágenes TM/Landsat restauradas para 10 m, correspondientes al área de los municipios fronterizos de Leticia-Colombia y Tabatinga-Brasil, aplicando la metodología PRODES, (sustentada en el modelo linear de mezclas espectrales y la clasificación no supervisada Isoseg) para cada fecha analizada son los siguientes:

 La clasificación de la imagen TM Landsat de 1986 obtenida, utilizando el clasificador no supervisado Isoseg con 75% de aceptación para la banda sintética fracción suelo, con un umbral de semejanza de 4 y área de 100 píxeles, resulto medianamente eficiente, dado que el proceso de edición final requirió numerosas correcciones por parte del fotointérprete. El mapa final resultante podría cuantificarse en un 50% trabajo del clasificador y el 50% restante del intérprete.

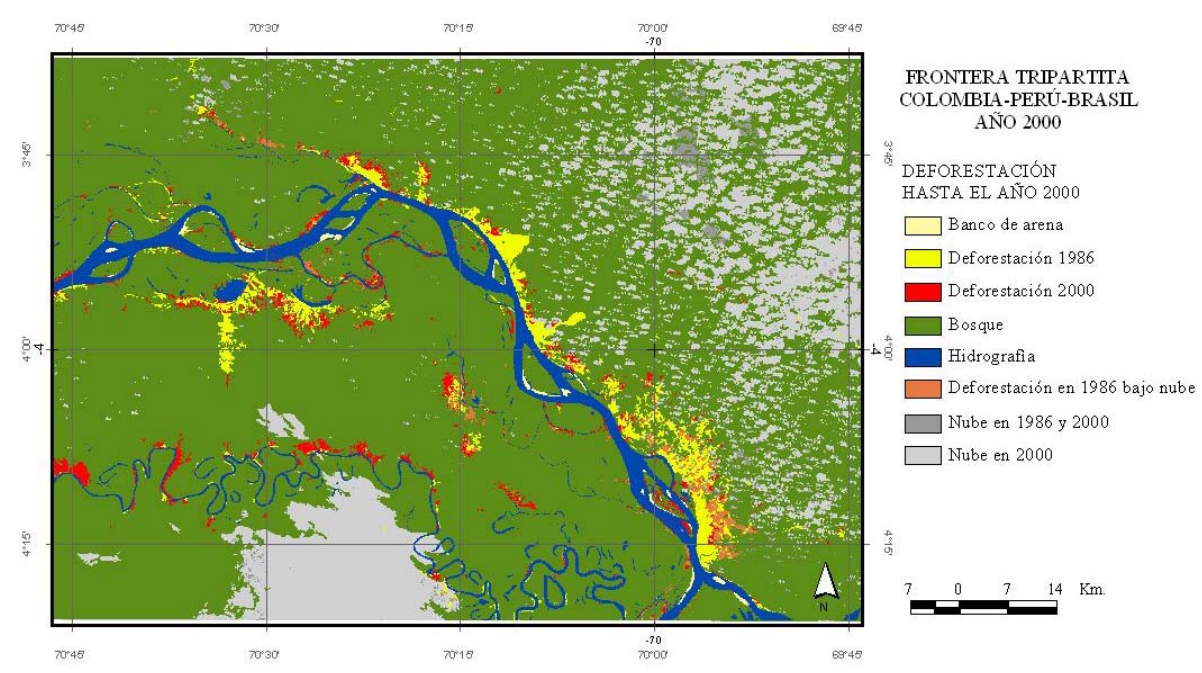

**Figura 2**. Mapa de deforestación hasta 2000, en área de la frontera tripartita de Colombia, Perú y Brasil.

 De otra parte el clasificador no hizo distinción entre el área deforestada (área de pastos, cultivos y/o rebrote de vegetación) y el bosque en ninguna de las bandas sintéticas generadas por el modelo linear de mezclas. La clasificación fue generada utilizando el clasificador no supervisado Isoseg con 99% de aceptación sobre la banda sintética fracción suelo, con un umbral de semejanza de 8 y área de 16 píxeles resulto de mayor eficiencia que con las variables utilizadas en el caso anterior. El proceso de edición final requirió menos correcciones por parte del fotointérprete. El mapa final resultante podría cuantificarse en un 70% de trabajo del clasificador y el 30% restante del intérprete. En este caso el clasificador separó el área deforestada y el bosque en las bandas sintéticas fracción vegetación y suelo; en la banda fracción sombra solo generó tres clases**.** El mapa final con las nuevas clases (área construida, área verde urbana, pastos y cultivos, suelo expuesto y banco de arena) y las propuestas en el PRODES inicial (bosque, nubes e hidrografía) se presentan en el mapa de la **Figura 3**.

 La clasificación de la imagen TM Landsat de 2000 generada a partir de la banda sintética fracción suelo con un umbral de semejanza de 4 y área de 100 píxeles, utilizando el clasificador no supervisado Isoseg con 75% de aceptación, resulto mas eficiente en esta imagen que en la de 1986. El proceso de edición fue más ágil, y el mapa final resultante podría cuantificarse en un 60% trabajo del clasificador y el 40% restante del intérprete. No obstante, el clasificador no hizo distinción entre el área deforestada y el bosque en ninguna de las bandas sintéticas generadas por el modelo linear de mezclas, la edición del mismo se hizo en forma manual. El mapa final para el año 2000 se presenta en la **Figura 4**. La clasificación generada a partir de la banda sintética fracción suelo con un umbral de semejanza de 8 y área de 16 píxeles, utilizando el clasificador no supervisado Isoseg con 99% de aceptación resultó ineficiente. Se identificaron el área urbana, el suelo expuesto y las áreas verdes urbanas pero requirió un trabajo adicional de edición. Las clases "río" (por su alta presencia de sedimentos), "área cultivada" y "bosque" fueron asociadas en una misma clase. En este caso el trabajo del fotointérprete se incrementa a un 60%. Las bandas sintéticas fracción sombra y vegetación tampoco permitieron separar el área deforestada del área de bosque.

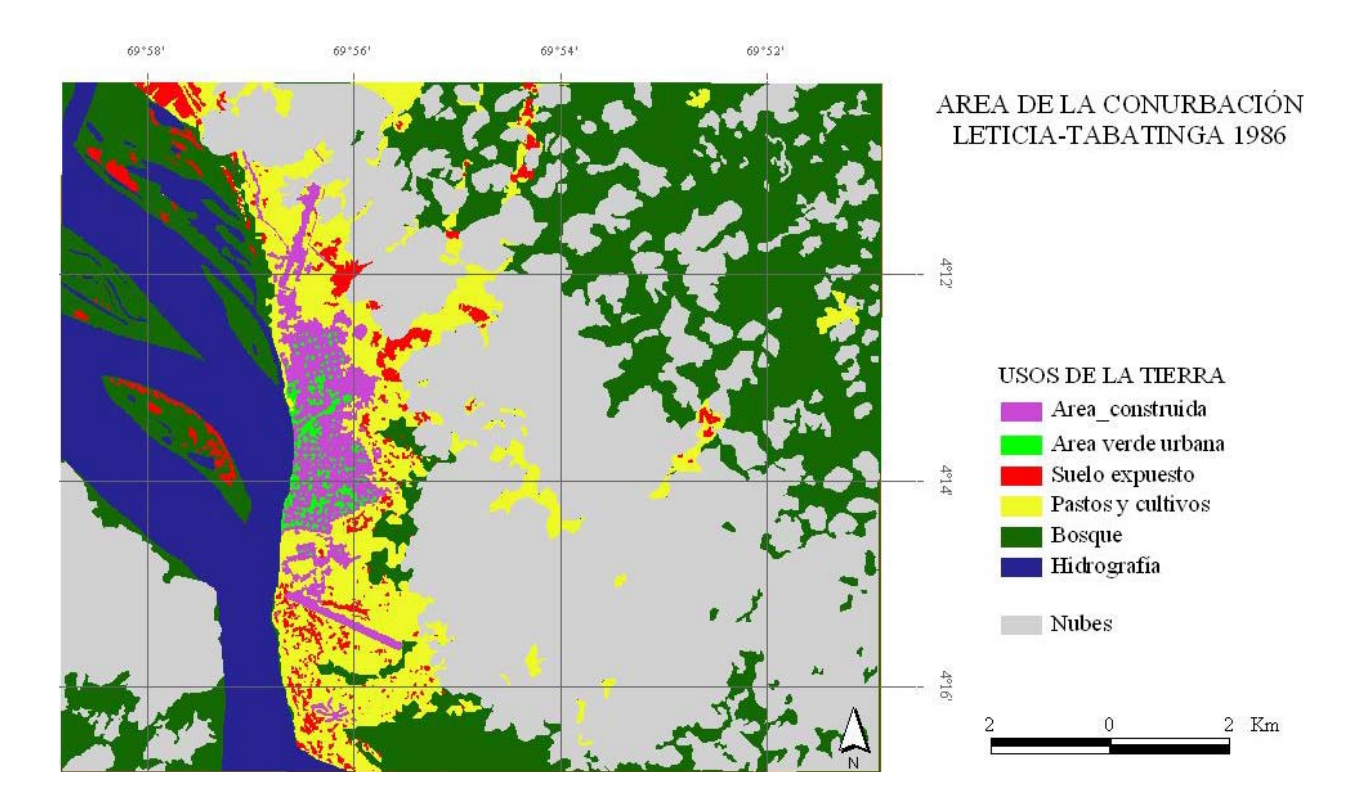

**Figura 3.** Mapa de usos de la tierra del área de la conurbación Leticia-Tabatinga en 1986.

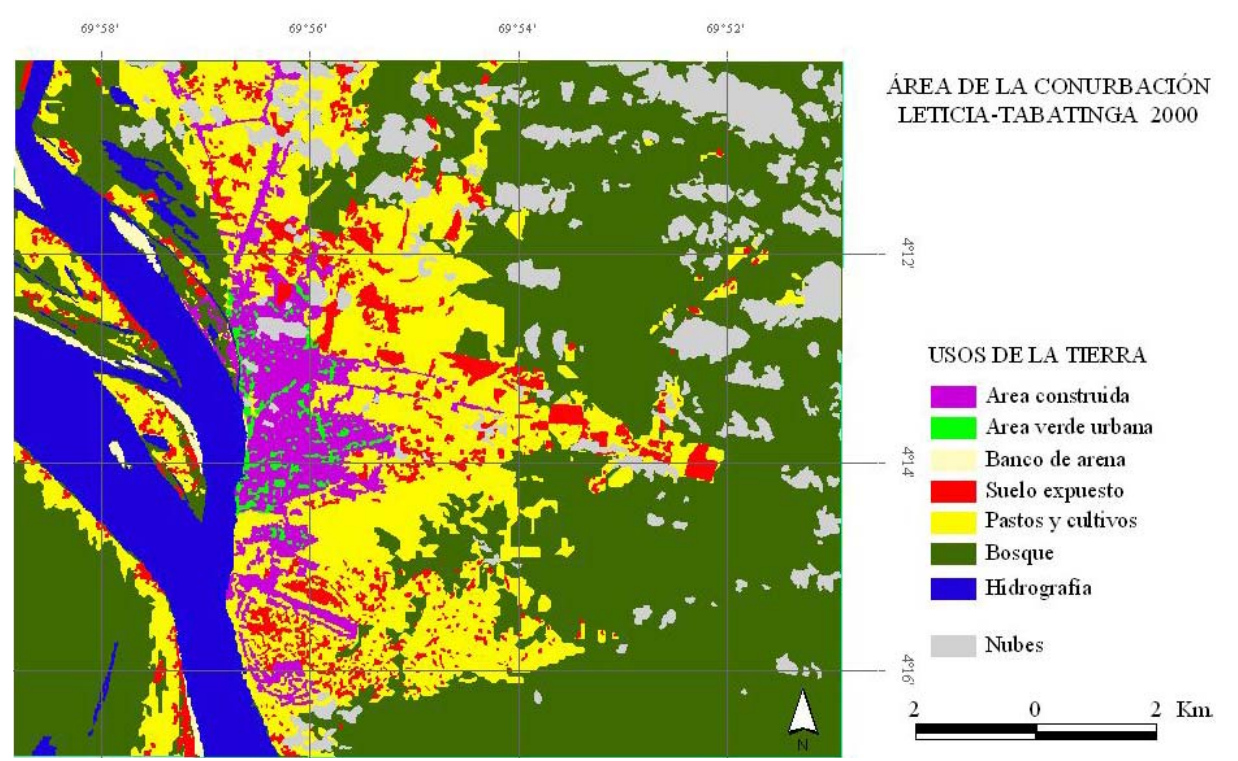

**Figura 4.** Mapa de usos de la tierra del área de la conurbación Leticia-Tabatinga en 2000.

### **4. Conclusiones**

La aplicación de la Metodología PRODES con el objeto de detectar áreas deforestadas, esta vez en territorio internacional, reconoce su validez y eficacia para utilizarla cualquier punto de la Panamazonia. Las clases planteadas por la metodología inicial son susceptibles de modificarse y/o adicionarse de acuerdo con condiciones específicas del lugar analizado.

 La aplicación de la metodología PRODES en imágenes restauradas para 10 m permitió detallar las coberturas de uso de la tierra, identificando y discriminando un mayor número de ellas, respecto a las clases inicialmente planteadas en la metodología. Las nuevas clases buscadas e identificadas fueron: área construida, área verde urbana, pastos y cultivos y suelo expuesto. De igual forma la definición del límite de cada una de ellas y el área de bosque fue más precisa. Aunque el clasificador no reconoció algunas de ellas, visualmente se logró. El cruzamiento de los datos mostrados por la leyenda generará una variedad mayor de clases e informaciones cuando se efectúen análisis multitemporales.

La restauración de imágenes TM/Landsat para 10 metros y su análisis mediante la metodología PRODES, permite alcanzar mayor detalle cuando estudios de ese carácter así lo requieran. Debe continuarse la exploración para hacer más eficiente la técnica de clasificación, mediante nuevos parámetros para los procesos de segmentación y clasificación y/o mediante el uso de otros clasificadores, esto con el fin de hacer aún más ágil el trabajo de edición.

### **5. Referencias**

Câmara G, Souza RCM, Freitas UM, Garrido J. SPRING: Integrating remote sensing and GIS by object-oriented data modelling"Computers & Graphics, 20: (3) 395-403, May-Jun 1996.

Duarte, V., et al. Metodología para la creación del PRODES digital y del banco de datos digitales de la Amazonia - proyecto BADDAM. Instituto Nacional de Pesquisas Espaciais INPE.1999.

GeoCover™ Orthorectified Landsat Thematic Mapper Mosaics https://zulu.ssc.nasa.gov/mrsid/mrsid.pl.

Instituto Amazónico de Investigaciones Científicas SINCHI. *Perfiles urbanos en la Amazonia colombiana: un enfoque para el desarrollo sostenible*. Ministerio de Ambiente, Vivienda y Desarrollo Territorial, Instituto Colombiano para el Desarrollo de la Ciencia y la Tecnología Francisco José de Caldas –COLCIENCIAS-, Bogotá D.C. - Colombia, Febrero de 2004.

Instituto Nacional de Pesquisas Espaciais (INPE). Coordenação-Geral de Observação da Terra (OBT). Monitoramento da floresta amazônica brasileira por satélite projeto de estimativa de desflorestamento da Amazônia PRODES Digital. Síntese da metodologia do PRODES Digital. 10 de julho de 2004. http://www.obt.inpe.br/prodesdigital/metodologia.html.

National Aeronautics and Space Administration. The Earth Science Data Interface. Imagens órbita ponto 004/63. United States of América. Julho 2004. http://glcfapp.umiacs.umd.edu:8080/esdi/index.jsp.

PBOT Plan Básico de Ordenamiento Territorial del Municipio de Leticia. 2002. Alcaldía de Leticia, 2002.

Shimabukuro, Y.E., Smith, J.A. The Least-Squares Mixing Models to Generate Fraction Images Derived From Remote Sensing Multispectral Data, *IEEE Transactions on Geoscience and Remote Sensing*, Vol. 29, p. 16-20, 1991.

Shimabukuro, Y.E.; Duarte, V.; Mello, E.M.K.; Moreira, J.C. Apresentação da metodologia de criação do PRODES Digital. São José dos Campos: INPE (7520-PUD/41), p. 1-36, 2000.